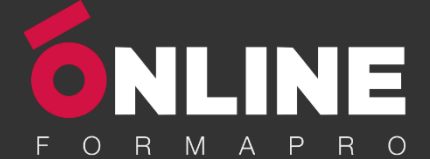

# *InDesign – Niveau 2 - Intermédiaire*

### **Objectifs pédagogiques**

Avec cette formation **Illustrator Initiation**, vous pourrez en **13 modules** apprendre et maitriser les fonctionnalités avancées d'InDesign et les mettre en pratique avec des ateliers simples, concrets et créatifs

#### **Temps moyen de formation**

7 heures

### **Système d'évaluation**

NON

#### **Pré requis technique**

- Navigateur web : Edge, Chrome, Firefox, Safari
- Système d'exploitation : Mac ou PC, smartphone

#### **Technologie**

- Vidéo
- Norme SCORM

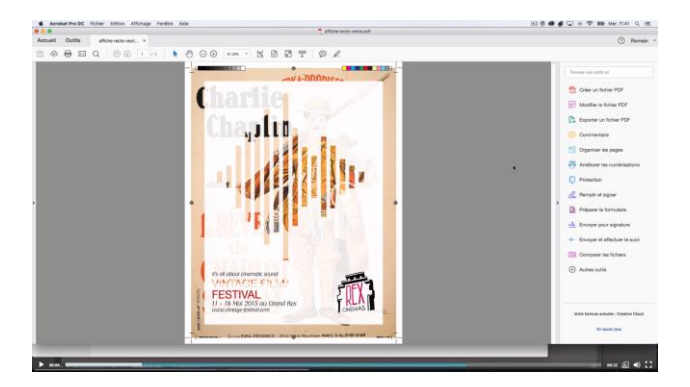

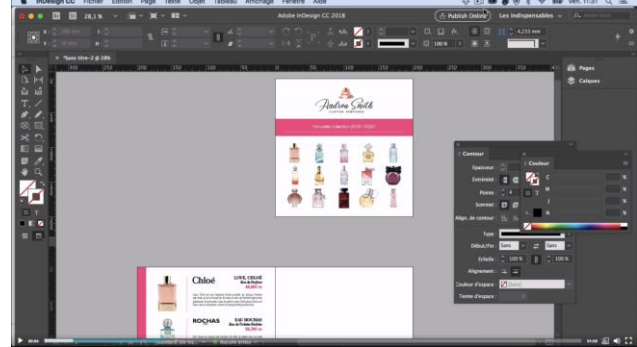

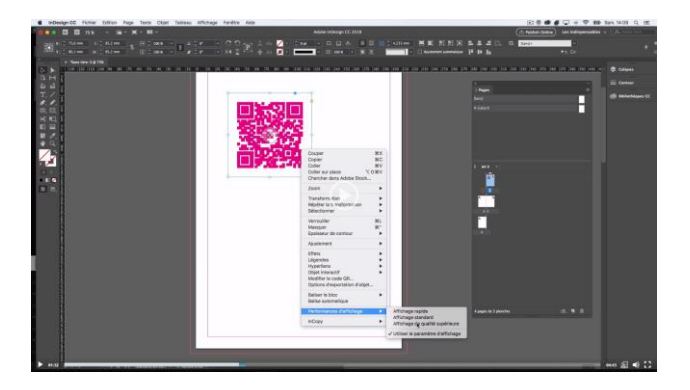

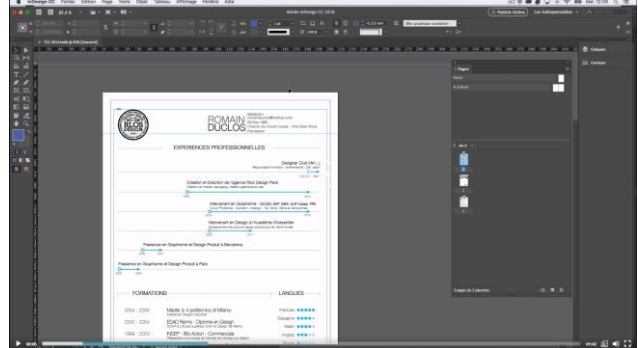

## www.onlineformapro.com

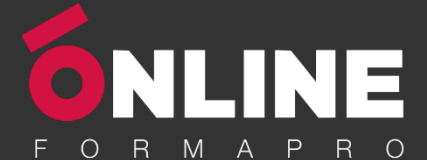

# *Détail formation : InDesign – Niveau 2 - Intermédiaire*

### **01 - Le Texte**

- Habillage de texte
- Chaînage de texte
- Style de caractères
- Style de paragraphe
- Vectorisation du texte
- Bloc ancre
- Modifier la casse
- Correction orthographique
- Quiz Le texte

#### **02 - Les Images**

- Import d'images en nombre
- Détourage des images dans Indesign
- Modification des images au format Photoshop

## **03 - Atelier créatif - Affiche Charlie**

- Présentation de l'atelier
- Création du document et fond
- Ajout du texte et logo Rex
- Comment sauvegarder

#### **04 - Autres fonctionnalités**

- Création d'un gabarit
- Onglet Page
- Pathfinder
- Onglet Transformation
- Générer vos QR Code
- Convertir les formes
- Les contours
- Quiz Autres fonctionnalités

## **05 - Atelier créatif – Création d'un formulaire simple INTERACTIF**

- Présentation de l'atelier
- Mise en place des éléments
- Champ texte libre
- Bouton choix
- Bouton envoyer

#### **06 - Paramétrer vos Documents**

- Outil page
- Variante de page
- Outil espace entre les objets

#### **07 - Atelier créatif - Faire un CV**

- Présentation de l'atelier
- Faire le nouveau document et les titres
- Expériences professionnelles
- Icônes des langues
- Cercles des compétences
- Mettre de l'interactivité au CV
- Enregistrer et exporter

#### **08 - Atelier créatif - Affiche Vespa**

- Présentation de l'atelier
- Préparation du document
- Fond et premier bloc texte
- Bloc texte et titre
- Importation des images
- Bloc texte inférieur
- Assemblage du document

## **09 - Atelier créatif –**

## **Plaquette 4 pages pliée en 2 - Projet Paris**

- Présentation de l'atelier
- Nouveau document
- Image de la page de garde
- Titre de la page de garde
- Image de la dernière de couverture
- Texte de la dernière de couverture
- Forme et image page intérieure
- Texte dernière de couverture
- **Enregistrement**

#### **10 - Les nouveautés**

- Reconnaissance des images similaires
- Importation des fichiers svg
- Texte variable
- Règles de colonne

## **11 - Atelier - Création d'une plaquette A4**

- Présentation de l'atelier
- Création du nouveau document
- Création des polygones Photos
- Ajout des photos dans les formes
- Création des contours de polygone
- Ajout de l'ombre portée sur les formes
- Importation du logo
- Création du bloc texte de gauche
- Création du 2e bloc texte à droite
- Ajout de la barre verticale
- Exporter le document final

## www.onlineformapro.com

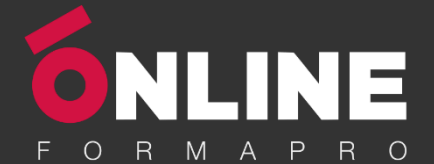

## **12 - Atelier créatif – Menu Restaurant 3 volets - Projet Sushi Bar**

- Présentation de l'atelier
- Explication du format du document
- Création du document 6 volets
- Création du document avec les colonnes
- Importation de la 1re image
- Dessiner le contour orange
- Modifier le tracé du contour
- Ecrire le titre « Trop Bon »
- Création du bloc texte
- Réalisation de la dernière de couverture
- Finalisation de la dernière de couverture
- Création de la 1re de couverture
- Explication de la partie intérieure<br>• Importation de la photo de fond
- Importation de la photo de fond
- Dessin du rectangle de gauche
- Options du rectangle, arrondis et transparence<br>• Création du 2e rectangle Orange
- Création du 2e rectangle Orange
- Ecrire dans les formes oranges
- Paramétrer les typos pour les sushis
- Importation des sushis
- Duplication de la colonne des sushis
- Importation des sauces
- Assemblage Export

## **13 - Atelier –**

### **Création d'un catalogue 8 pages - Thème Parfum**

- Présentation de l'atelier
- Création du nouveau document
- Ajout du logo et de la bande de couleur
- Titre et forme contour
- Importer les images en place contact
- Creation du gabarit vierge
- Ajour de la bande et des Photos
- Création du bloc de texte
- Modifier le gabarit
- Remplir les pages avec le contenu
- Automatiser ces importations
- Création de la pleine page
- Assembler, enregistrer